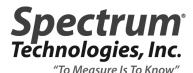

## **TECHNICAL BULLETIN NO. 20100709**

July 29, 2010

SUBJECT Communication Patch for Garmin 72H GPS Receiver

PRODUCT Field Scout meters that can be geo-referenced

Garmin 72H GPS receivers with software version 2.30 or earlier output the NMEA data string at an abnormal rate. This erratic data stream will cause a Field Scout meter connected to the GPS receiver to time out before receiving the GPS signal. This will result in the GPS receiver not being found during meter power-up or an GPS error message when taking readings. There is a patch available through Garmin's website which will upgrade the meter to software version 2.40.

## http://www8.garmin.com/support/download\_details.jsp?id=4555

To install the upgrade, you will need a cable with a regular- and mini-USB jack. This cable is commonly used with digital cameras and other electronic devices but is not included with the Garmin 72H. The port for this cable is beneath the smaller flap on the back of the Garmin 72H (see below).

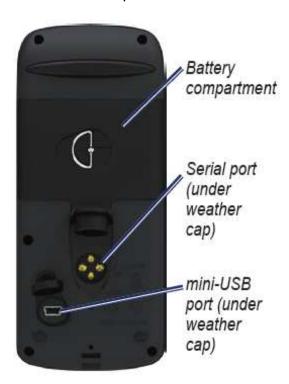

To upgrade your meter:

- 1. Connect the 72H GPS receiver to a USB port on your computer. The receiver must have fresh batteries and be turned on to install the software.
- 2. Install Garmin WebUpdater. This executable program can be downloaded to your PC from the following link:

http://www8.garmin.com/products/webupdater/howtoinstall.jsp

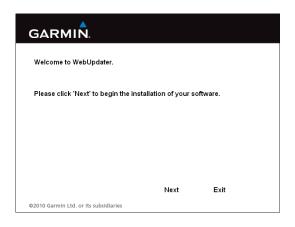

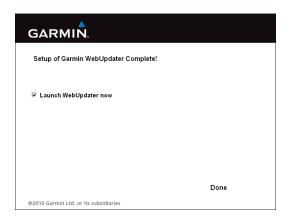

Launch the Updater and follow the screen prompts to install the software.

3. Click the **Next** button on the first screen to activate the WebUpdater Wizard. The program should then recognize that it is connected to a model 72H and whether there are any software updates to install. If your meter is already running the latest version, you will get a message that says there are no updates to install (see below).

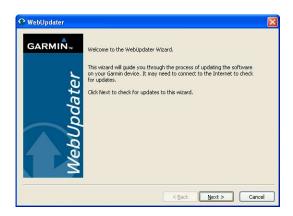

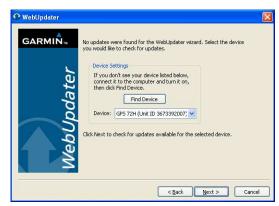

4. If the meter needs to be updated to version 2.40 (or later), follow the prompts to complete the installation.

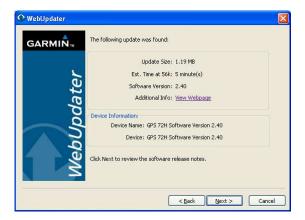